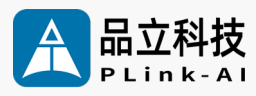

# **Datasheet** 9F1E1 AI Computing Platform

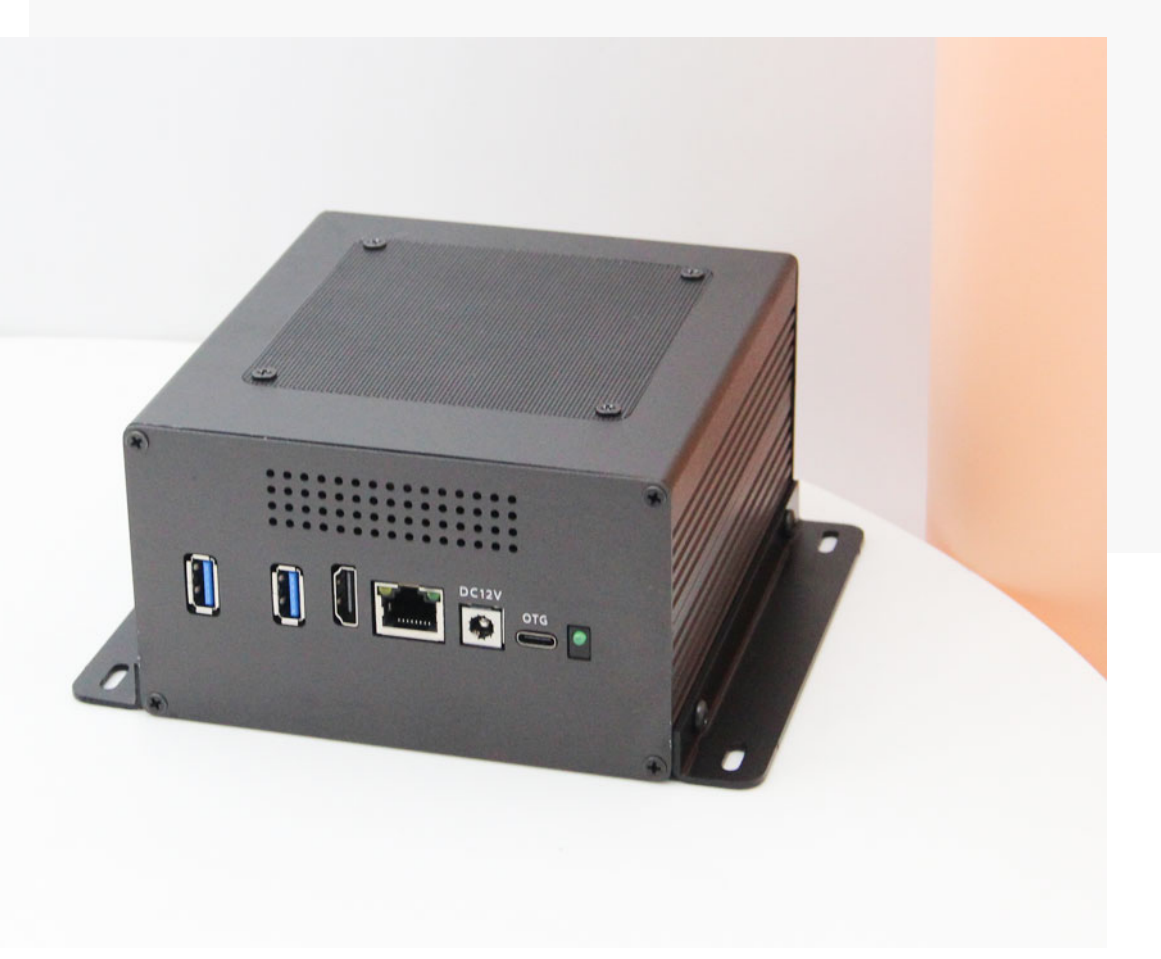

Version V2.0 Date 2023-10-12

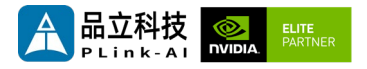

#### **Copyright by Beijing Plink-AI Technology Co., LTD.2023.All eights reserved.**

No part of this document may be reproduced or transmitted in any form or by any means without prior written consent of Plink-AI Technologies Co., Ltd.

### **Notice**

The purchased products, services and features are stipulated by the contract made between Plink-AI and the customer. All or part of the products, services and features described in this document may not be within the purchase scope or the usage scope. Unless otherwise specified in the contract, all statements, information, and recommendations in this document are provided "AS IS" without warranties, guarantees or representations of any kind, either express or implied.

The information in this document is subject to change without notice. Every effort has been made in the preparation of this document to ensure accuracy of the contents, but all statements, information, and recommendations in this document do not constitute a warranty of any kind, express or implied.

Please scan code for more products

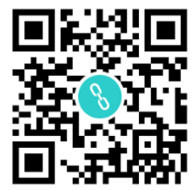

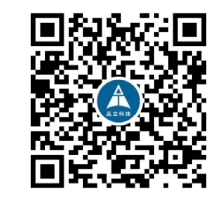

Website WeChat Channel

Beijing Plink-AI Technology Co., LTD

Web: <http://www.plink-ai.com/>

Add: Room 1106/1108, Jinyu Jiahua Building, Shangdi 3rd Street, Haidian District,

Beijing

Tel:+86-010-62962285/400-127-3302

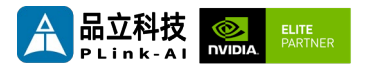

### **Document History**

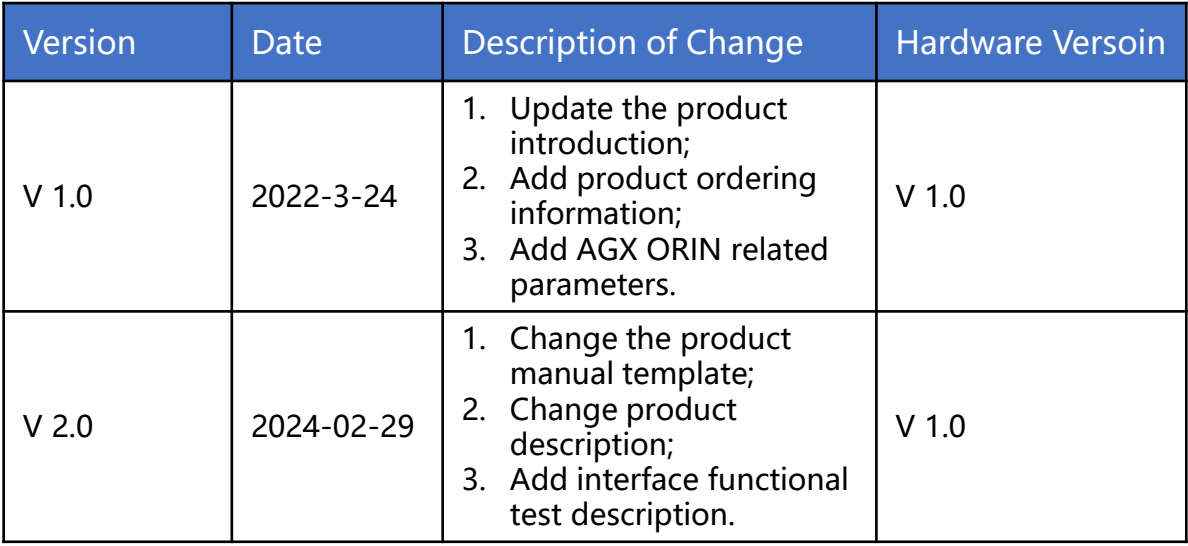

### **Hardware Update History**

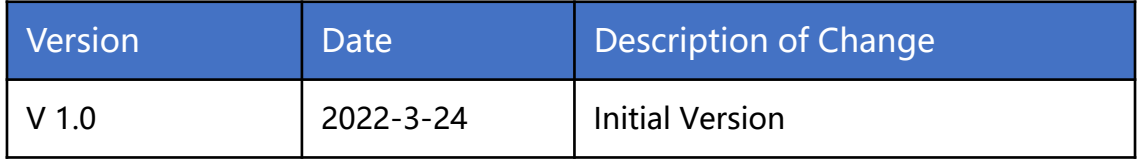

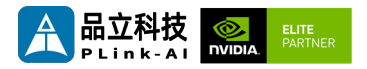

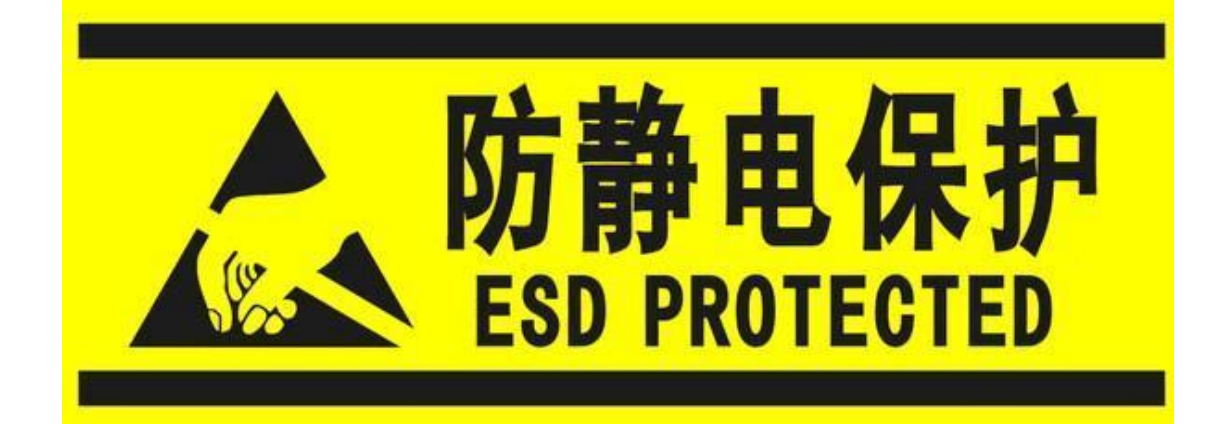

Electronic components and circuits are very sensitive to electrostatic discharge, although the company will design the main interface on the board card to do anti-static protection design, but it is difficult to do anti-static safety protection for all components and circuits. Therefore, it is recommended that you take ESD safety measures when handling any circuit board component.

### **ESD safety measures include but are not limited to the following:**

- 1. Put the card in an ESD bag during transportation or storage. Do not take out the card until installation and deployment.
- 2. Before touching the board, release the static electricity stored in the body: Wear a grounding wrist strap.
- 3. Operate circuit boards only in electrostatic discharge safe areas.
- 4. Avoid moving circuit boards in carpeted areas.
- 5. Avoid direct contact with electronic components on the board through edge contact.

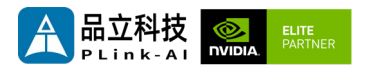

### **Table of Contents**

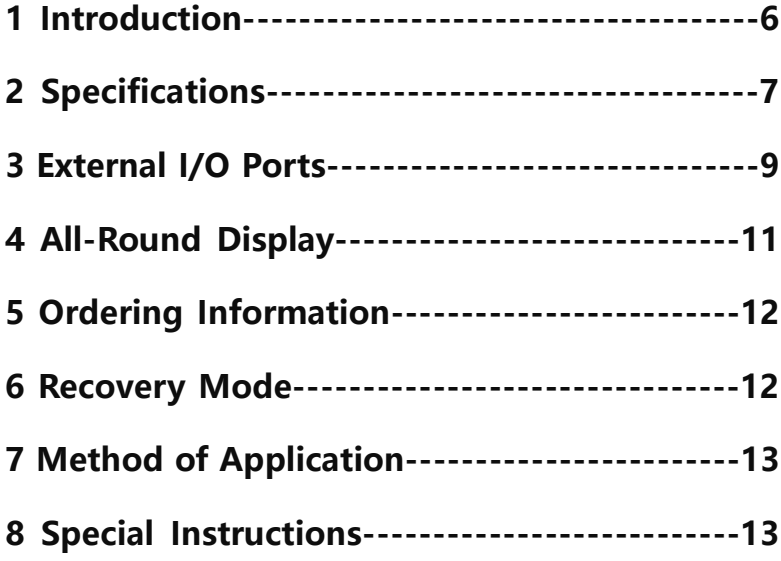

<span id="page-5-0"></span>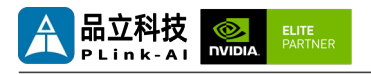

# *1* **Introduction**

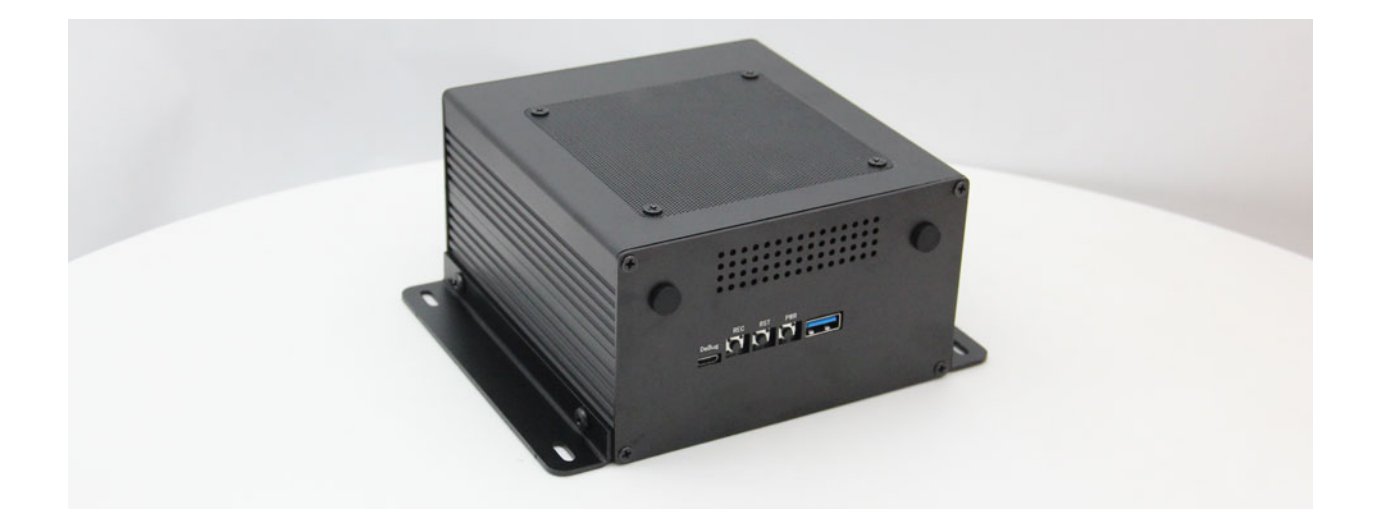

9F1E1 is a rugged AI industrial PC that can be used with NVIDIA® Jetson™ AGX Xavier/AGX Orin core modules. The main interface is designed for electrostatic safety protection, using a high-reliability power application scheme, the input power supply has overvoltage and reverse polarity protection function, with a variety of external interfaces, internal interface devices are wide temperature model.

9F1E1 standard can support the expansion of multiple full-speed Gigabit Ethernet, support the expansion of USB3.0 signal, SSD memory card, SATA signal, 4G communication module, all kinds of video acquisition/output cards, AD acquisition cards, multiple serial port cards, sound acquisition/output cards, multi-function IO cards, etc. (The standard products do not include the above expansion functions. Please contact sales for extensions).

<span id="page-6-0"></span>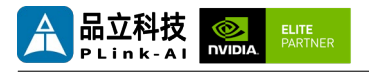

## *2* **Specifications**

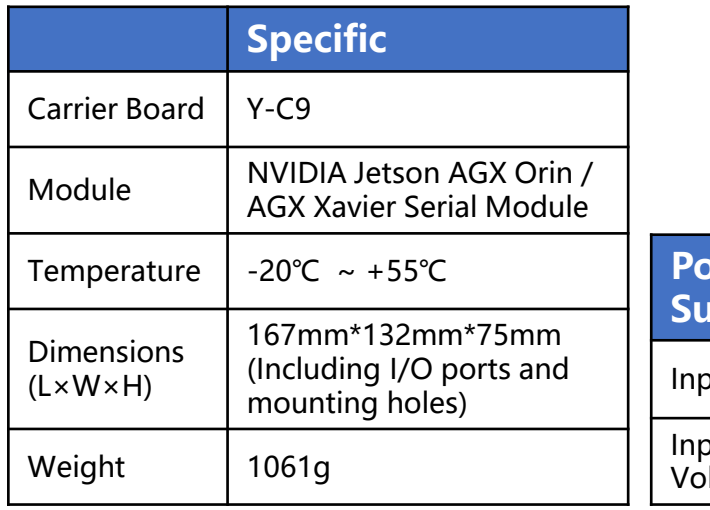

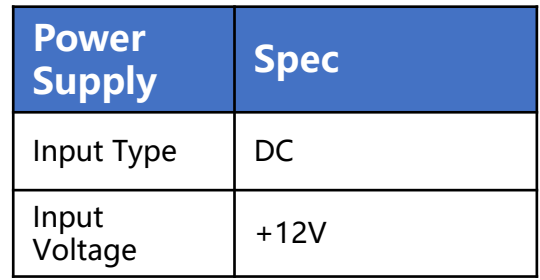

### I/O Ports

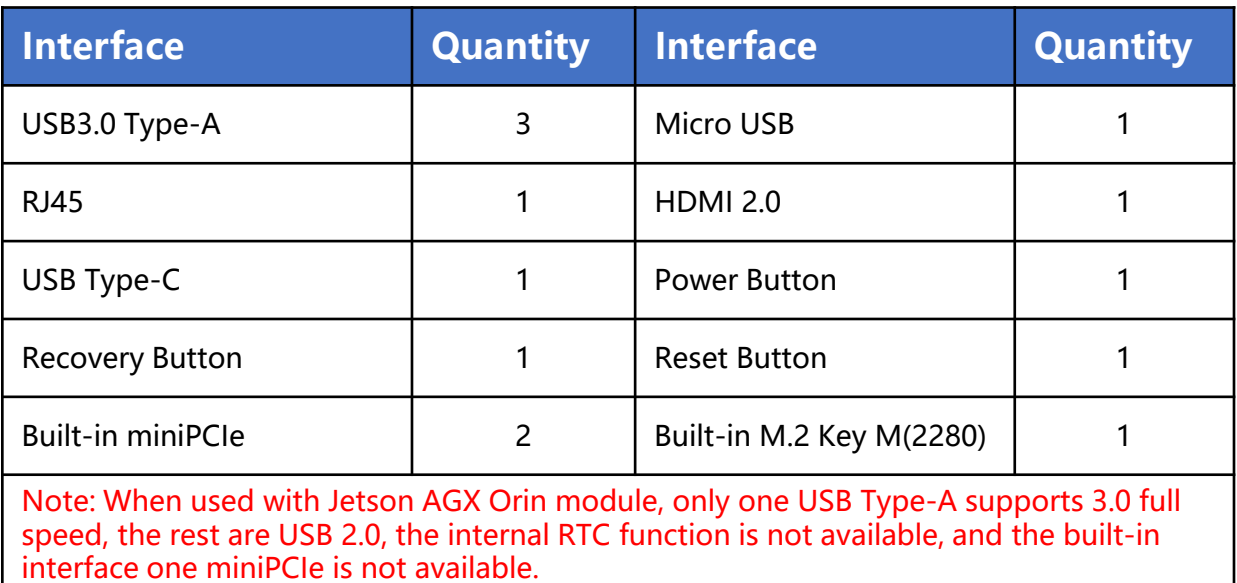

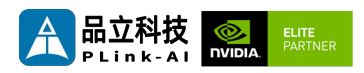

### **NVIDIA Jetson Series Modules Technical Specifications**

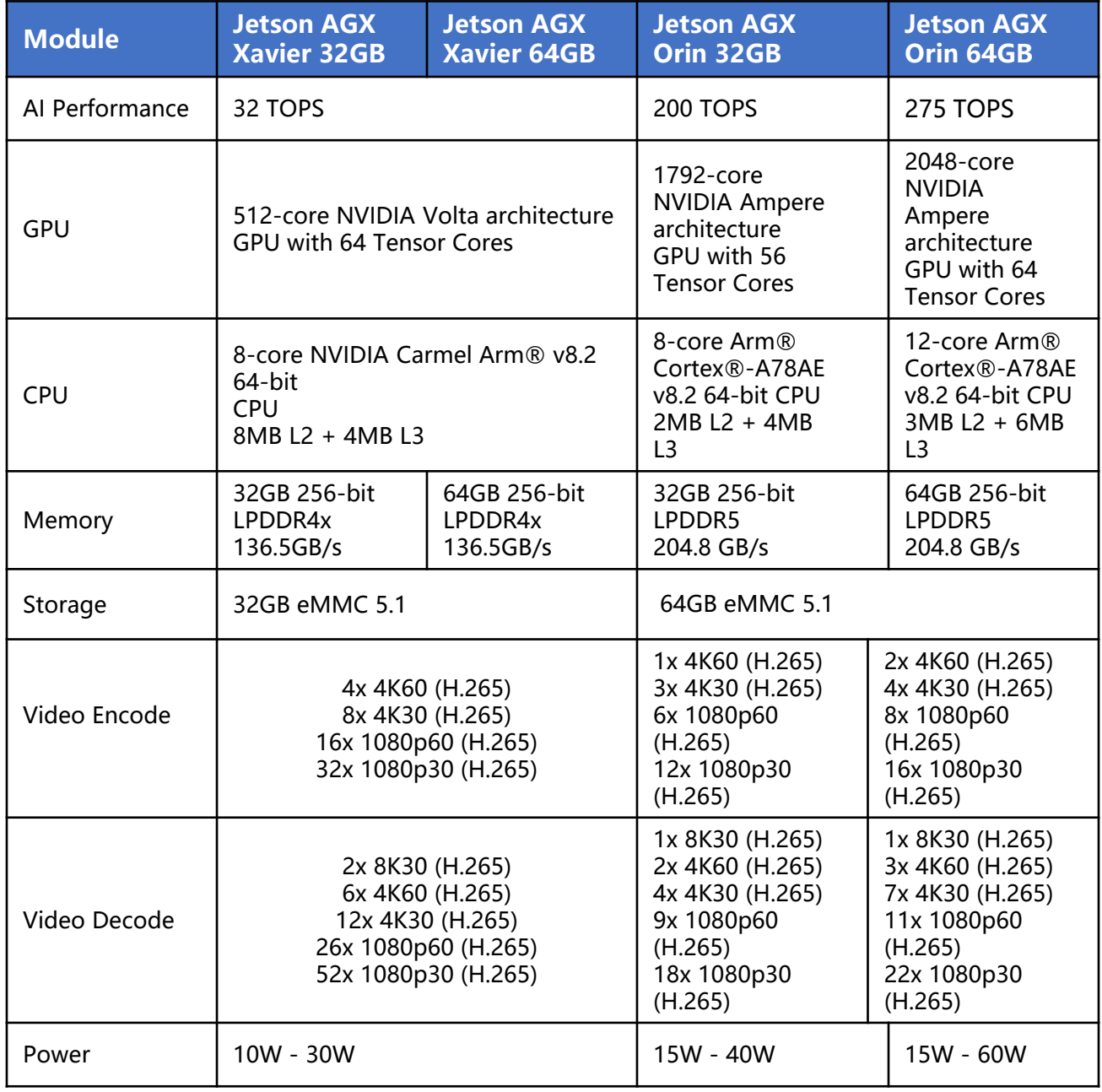

<span id="page-8-0"></span>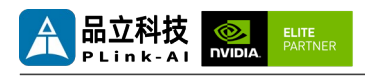

# *3* **External I/O Ports**

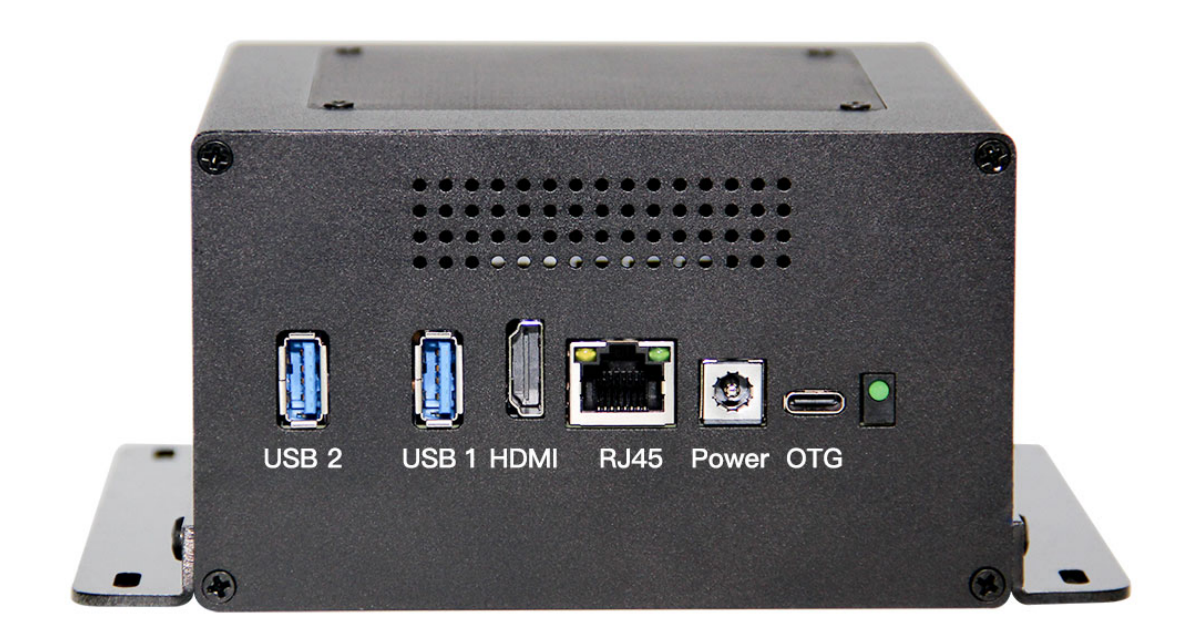

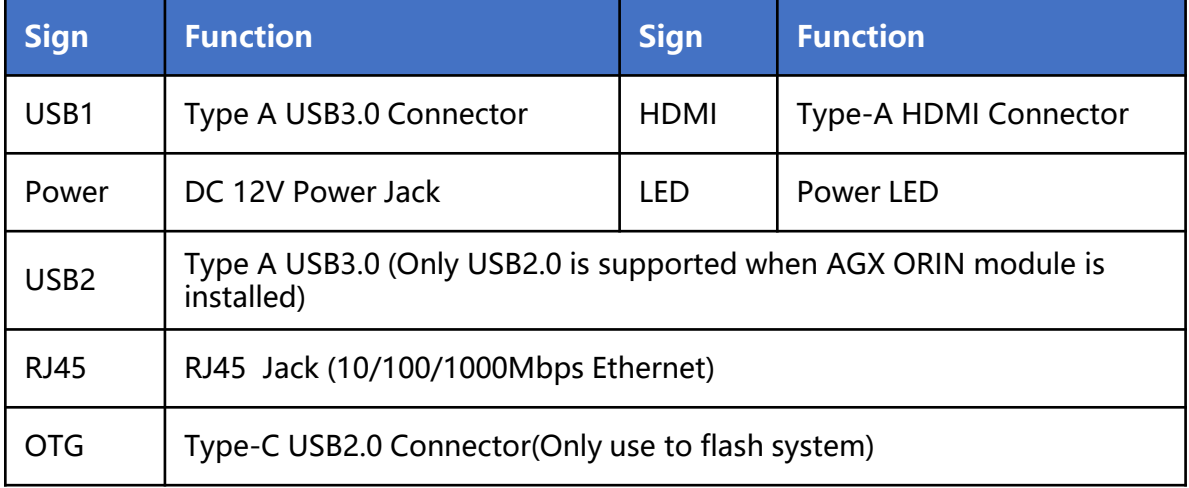

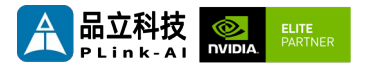

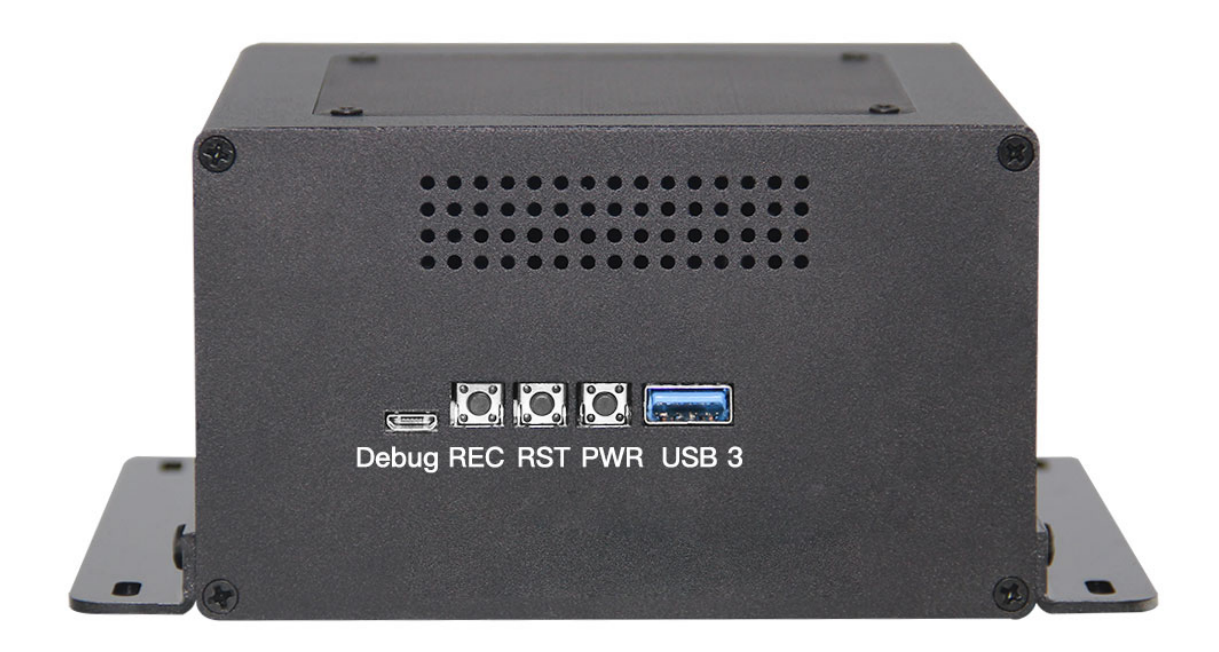

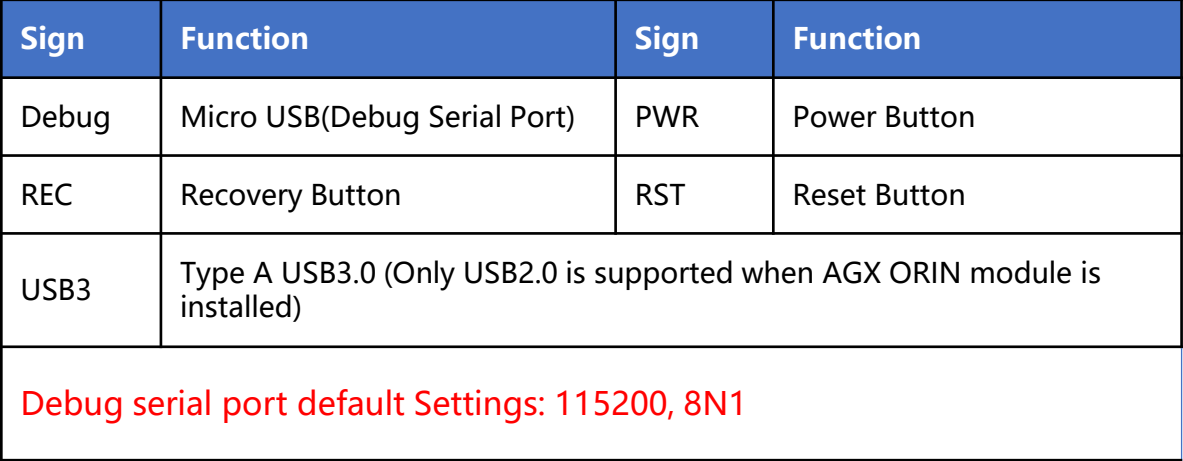

<span id="page-10-0"></span>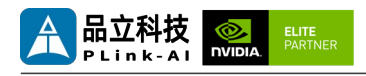

### **All-Round Display**

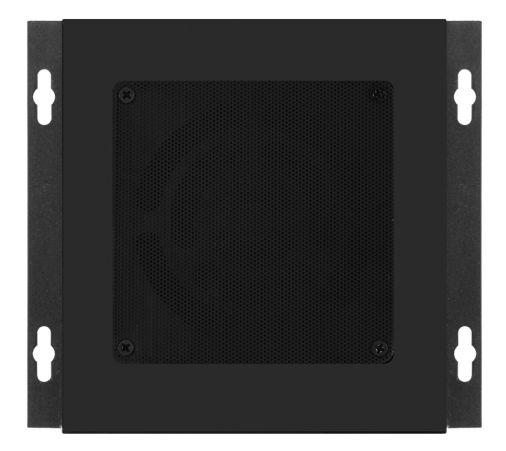

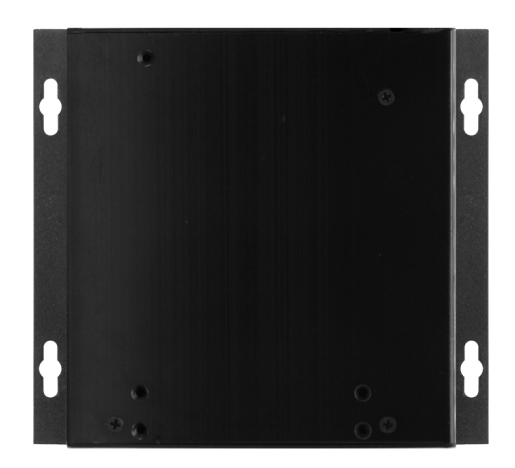

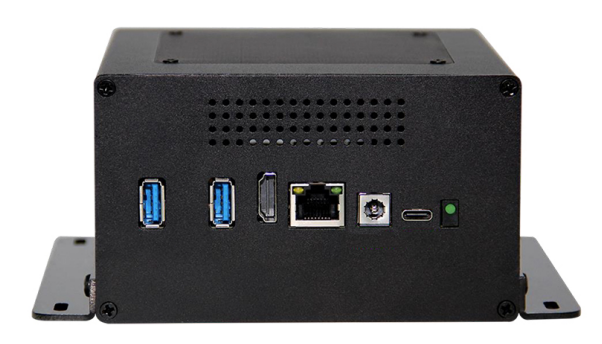

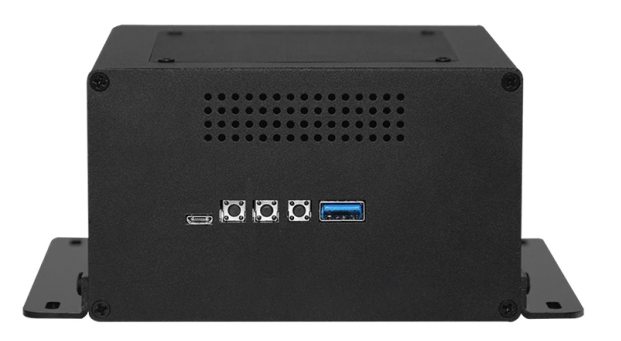

<span id="page-11-0"></span>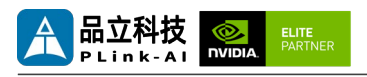

# *5* **Ordering Information**

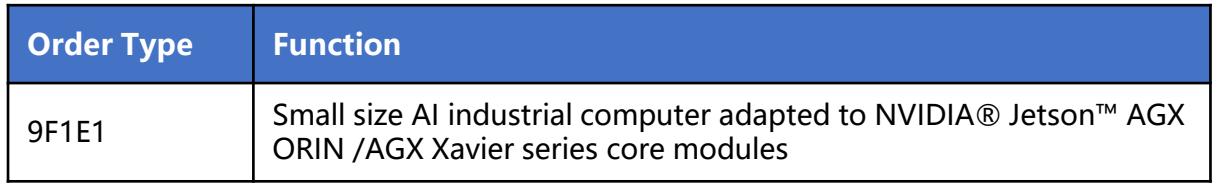

### E-commerce Platform

Taobao Store Address: https://shop333807435.taobao.com/ Jingdong Store Address: https://mall.jd.com/index-11467104.html?from=pc Ali International Station Address: https://plink-ai.en.alibaba.com/

# *6* **Recovery Mode**

Jetson core module can work in normal mode and Recovery mode. In Recovery mode, it can perform file system update, kernel update, Bootloader/UEFI update, BCT update and other operations.

### **To enter the Recovery mode, perform the following steps:**

- Power off the system.
- Use a Micro-USB cable to connect the Micro-USB port (OTG) of the 9F1E1 to the Jetson development host USB port.
- The Jetson development host should be Ubuntu18.04 or Ubuntu20.04 based on X86 architecture.
- Press the Recovery key (REC) to power the system. Hold down the Recovery key (REC) for more than 3 seconds, and then release the Recovery key (REC).
- When the system enters Recovery mode, you can perform subsequent operations.

<span id="page-12-0"></span>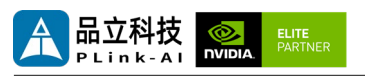

# *7* **Method of Application**

- Make sure all external system voltages are turned off.
- Install necessary external cables. (For example: the display cable to connect to the HDMI monitor, the power input cable to power the system, the USB cable to connect the keyboard and mouse...)
- Connect the power cord to the power supply.
- 9F1E1 is automatically powered on by default. It can also be set to switch start. Please consult our sales and technical personnel for specific methods.

## *8* **Special Instructions**

- Initial system username: **nvidia**, password: **nvidia**, no password su. If root permissions are required, use sudo to grant permissions, or use sudo su to access the root user.
- The pre-installed system is pure by default and does not contain Jetpack software. You can use the following command to install the software. Do not replace or modify the default software source before installation:
	- sudo apt-get update
	- sudo apt-get install nvidia-jetpack
- It can also be installed over the network using SDKmanager software.
- For more information please refer to : [Jetson wiki \(plink-ai.com\)](http://www.plink-ai.com/cn/wiki.html)